# **RECORD MESSAGES WITHOUT A MICROPHONE**

You can also use your voice messaging service from (service provider name here) as a recording device without the need for a microphone or sound recording software on your computer.

## It's very easy:

- Call your number that has the voice messaging service from a different phone number.
- When prompted by the service, record the message that you want to save.
- You can then open the message from your e-mail and save it to your computer.

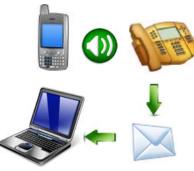

### Use it to:

- Send reminders
- Record greetings
- Send personalized audio messages to friends and family

# CHECKING VOICE MESSAGES FROM YOUR E-MAIL ACCOUNT

#### YOUR TELEPHONE COMPANY

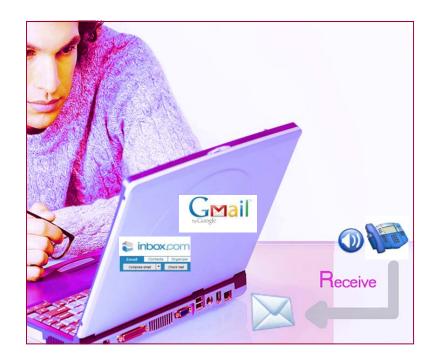

#### YOUR COMPANY LOGO HERE

## **VOICEMAIL TO E-MAIL**

#### How it works

As a subscriber to (service providers name here) voice messaging service, you can have all of the voice messages that are left on your telephone emailed to you. The messages will still be accessible from your telephone, but you can also listen to them anytime you log in to your e-mail. The best part is that all you have to do is open your e-mail! You can also choose to have your messages sent to multiple e-mail addresses, please contact your service provider for more information.

#### **Message Notification**

If someone has left you a message on your telephone, the subject line will indicate you have a "*Voice Message from....."*. The paper clip indicates the voice message attachment.

| Mai                     | 101                   |                              |        |                          | Search Mail     | Search the Wel                    | b Show search<br>Create a fil |            |
|-------------------------|-----------------------|------------------------------|--------|--------------------------|-----------------|-----------------------------------|-------------------------------|------------|
| «Google<br>Compose Mail | 0.000 ( 7.7           |                              |        |                          |                 |                                   |                               |            |
|                         |                       |                              |        |                          |                 |                                   |                               |            |
| Inbox                   |                       |                              |        | -                        |                 | D - Get an Zune                   |                               |            |
| Inbox<br>Starred 🛠      | Archive               | Report spam<br>I, None, Read | Delete | Move to 🔻                | Labels <b>v</b> | D - Get an Zune<br>More actions ▼ | HD 32Sponse<br><u>Refresh</u> |            |
| <u>Inbox</u>            | Archive<br>Select: Al | Report spam                  | Delete | Move to ▼<br>Starred, Un | Labels <b>v</b> |                                   | <u>Refresh</u>                | 1 - 3 of 3 |

The instructions in the e-mail tell you how to save and delete the voice message from the system. By clicking on *Delete Message*, you will be able to conveniently delete your messages without using your telephone.

|    | vmapmax@alliance.coop to me, scottm show details 3:05 PM (1 minute ago) / Start Reply                                                                                                    |  |  |  |  |  |  |  |  |
|----|----------------------------------------------------------------------------------------------------|--|--|--|--|--|--|--|--|
|    | Voice Mail Message from 605-990-7202                                                                                                    |  |  |  |  |  |  |  |  |
|    | A Voice Mail message is attached to this email. To listen to the message open the attachment.                                                                                                    |  |  |  |  |  |  |  |  |
| 10 | Message Options           Save Message         The Save Message link saves the message on the Voice Mail system.           Delete Message         The Delete Message link deletes the message from the Voice Mail system. |  |  |  |  |  |  |  |  |
|    | These links only affect the message on the voice mail system, they do not affect this email messag                                                                                                    |  |  |  |  |  |  |  |  |
|    | These links only affect the message on the voice mail system, they do not affect this email messag Problems Playing the Attached Message?                                                                                 |  |  |  |  |  |  |  |  |
| Tt | Problems Playing the Attached Message?<br>The attached message is in Windows Media format. If you cannot listen to the attached message,                                                                                  |  |  |  |  |  |  |  |  |
| Tt | The attached message is in Windows Media format. If you cannot listen to the attached message,<br>hen you need to download a newer version of the Microsoft Windows Media Player. A recent version                        |  |  |  |  |  |  |  |  |

# LISTENING TO YOUR MESSAGES

Depending on your e-mail provider, clicking on a download link or musical note will open a dialog box that will give you two options, *open* and *save*.

| Message.wav  | File Download                                                                                                    |
|--------------|----------------------------------------------------------------------------------------------------|
| 35K Download | Do you want to open or save this file?                                                                                                    |
|              | Name: Message.wav                                                                                                    |
|              | Type: Wave Sound, 34.3KB<br>From: mail.google.com                                                                                                    |
|              |                                                                                                    |
|              | Open Save Cancel                                                                                                    |
|              |                                                                                                    |
|              | While files from the Internet can be useful, some files can potentially<br>harm your computer. If you do not trust the source, do not open or<br>save this file. What's the next? |
|              |                                                                                                    |

Clicking *Open* will play the voice message using your media player, depending on the length of the voice message, it may take your media player a few seconds to open and play the message. If the message does not play you may have an out-dated version of media player, follow the instructions contained in the e-mail message if this occurs.

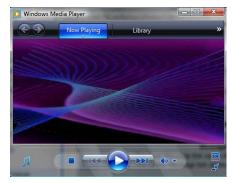

Clicking on *Save* will open a box allowing you to save important messages to a file on your computer.

| 🔄 Organize 👻 🏭                      | Views 👻 📑 New Folder | je –       |         |       | C |
|-------------------------------------|----------------------|------------|---------|-------|---|
| Favorite Links                      |                      | Name       | Artists | Album |   |
| Documents                           |                      | (d) grandm | a       |       |   |
| More »                              |                      |            |         |       |   |
| Folders  voice messages  web design |                      |            |         |       |   |
|                                     |                      |            |         |       |   |
|                                     |                      |            |         |       |   |
| web mana                            | iger                 |            |         |       |   |
| website da                          | ita 🗍                |            |         |       |   |
|                                     | urswords.            |            |         |       |   |
| website pa                          |                      |            |         |       | _ |
| File name: Message                  |                      |            |         |       |   |
| Saura at human                      | Wave Sound           |            |         |       |   |